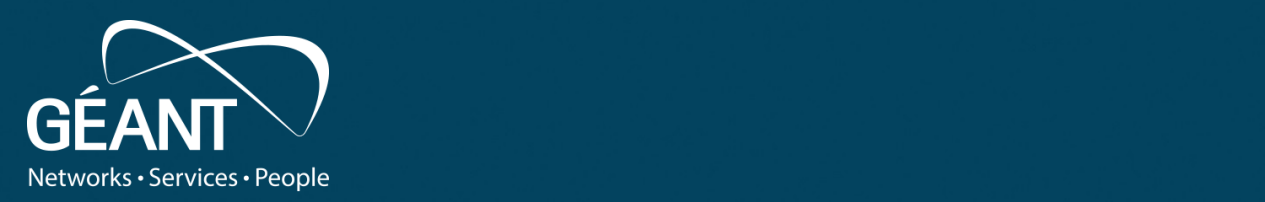

#### **Persistent Storage Analysis – Part I** –<br>es in a Hav • Fourth level Needles in a Haystack

5/25/22 1

**Tobias Dussa** *WP8-T1*

Webinar, May 2022

Public

www.geant.org

#### **Game Plan**

- The general approach to what to do to analyze persistent data once you have grabbed it.
- Showcase some simple sample cases:
	- Ways to access image files,
	- how to look *for* and look *at* suspicious files,
	- recovering hidden or lost data.
- ... and some things to watch out for.
- Questions/discussion/open mike session.

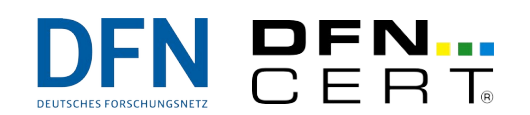

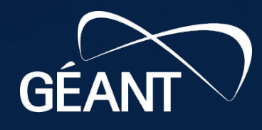

**STOP! A Word of Warning**

# **We cannot and do not provide any legal counseling!**

- If you know or suspect that there will be legal steps taken, talk to a lawyer first.
- Depending on your local legislation, there is a very real possibility that you inadvertently destroy evidence.

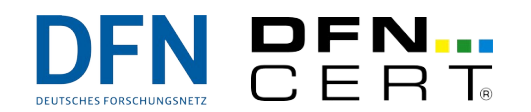

3 |

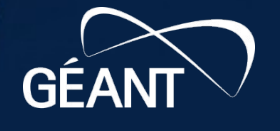

# Preparatory Remarks and Intro (This Should Feel Familiar)

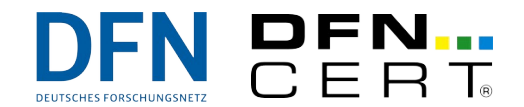

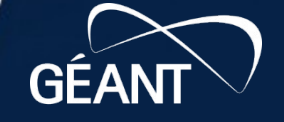

**B23** 

**The Bigger Picture**

So there is some sort of persistent storage that you would like to analyze.

What *exactly* is the situation?

- What kind of storage? What size? Where? *We will assume a local full-disk image file.*
- What is the objective of the analysis? *Finding malware, recovering data, … ?*
- How "safe" do you want to play this out?

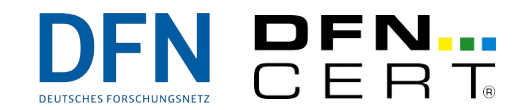

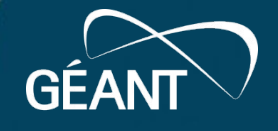

#### **General Observations – Structure**

- Mass storage devices typically come with some sort of structure, for example:
	- Partitions,
	- slices,
	- logical/RAID volumes,
	- file systems,
	- virtual images.
- Data can be hidden in any of these layers (on purpose or by happenstance).
- ... but also "in plain sight."

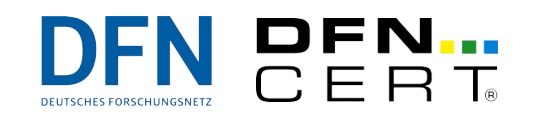

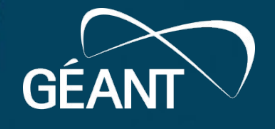

#### **General Observations – Structure**

- Each layer generally contains "slack space" that is not accessible from "higher" layers.
- Examples:
	- Deleted files,
	- unallocated space in volume groups,
	- space between non-aligned partitions boundaries.
- Also, there may be interesting metadata in "lower" layers.
- All in all, it is advisable to get analyze the data from as low a layer as possible.

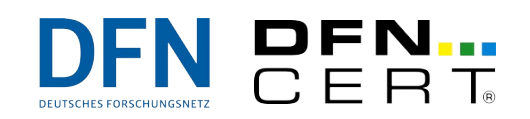

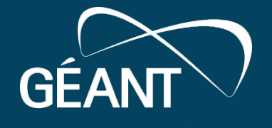

#### **General Observations – Size**

- Mass storage comes in a huge range of sizes, from (realistically) just a few gigabytes up to several petabytes or more.
- This raises two potential problems:
	- How long it takes to acquire analyze data, and
	- where to store the acquired analyzed data.

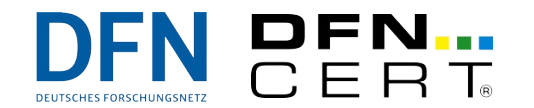

8 |

## **General Observations – Safety Level**

- Somewhat related to the objective.
- Questions to ask:
	- Is it acceptable to lose (access to) the acquired data? Depends.
	- Is it acceptable to alter (parts of) the acquired data? Depends.
	- Is it acceptable to give others access to the acquired data (unintentionally)? Almost certainly not.
- Usually, forensics call for a fairly high degree of safety.

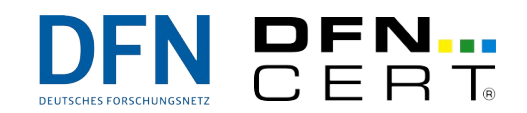

9 |

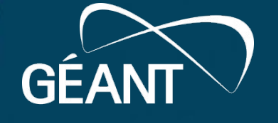

# Let's Dive In: Initial Screening

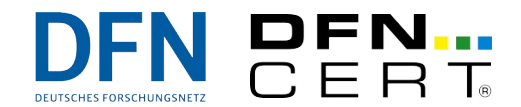

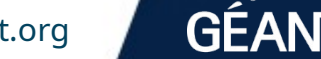

 $B<sub>1</sub>$ 

**B23** 

 $68'$ 

3

#### **The Easy Way to Access an Image File**

- Obviously: Just mount the image. ;-)
- Key advantage: No additional tools necessary.
- The devil is in the detail:
	- Generally, avoid mounting forensic images read-writable: **mount -r \${IMAGE} \${DIR}**
		- In fact, it is recommended to make the original image *read-only* and/or *immutable*:

**chmod a-w \${IMAGE} && chattr +i \${IMAGE}**

– What about partitions and the like?

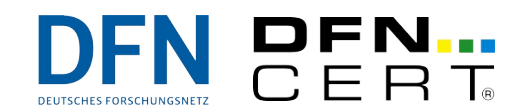

11 |

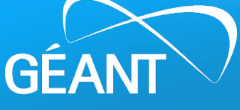

### **Dealing With Partitions**

- The easiest and most direct way: **kpartx -arv \${IMAGE}**
- More basic:
	- Find available partitions: **fdisk -l \${IMAGE}**
	- Mount the partition manually: **mount -r -o offset=\$((512\*\${STARTSECTOR})) \${IMAGE} \${DIR}**
- Or copy the partition into a separate image file: **ddrescue -i \${OFFSET} -o 0 \${IMAGE} \${PART}**

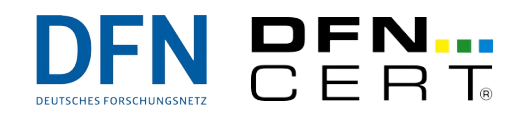

 $12$  |

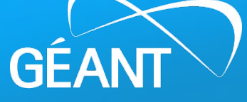

# **First Things First**

Any additional information helps in the analysis:

- "There are connections going to known-bad Command-and-Control systems."
- "Process 1234 is running at 100 % CPU load but looks weird."
- "Lots of other HPC systems report rootkits located in **~/.mozilla/plugins/.aa**."

Investigate these (possible) leads first.

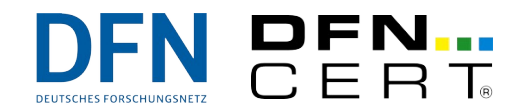

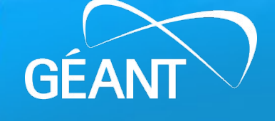

# **Going Through the Haystack**

- Basic sanity checks (if available):
	- **debsums | fgrep FAILED**, **rpm --verify --all**
- Browse for suspect files, for example:
	- Binaries with the SUID bit set (**find / -perm -4000**),
	- directories/files starting with **.␣**, **..␣** or **...** (**find / -name ". \*"**),
	- shell history files in interesting places (**find / -name ".bash\_history"**),
	- SSH keys in interesting places (**find / -name ".ssh"**),
	- passwords set for interesting (read: system) accounts.

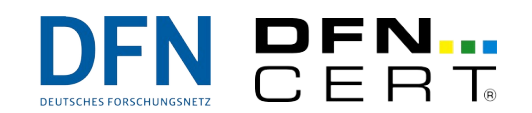

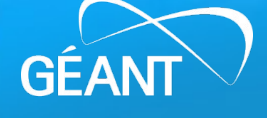

# **Interviewing the Usual Suspects**

- Log files (login and connection traces),
- audit traces,
- critical binaries (e. g., SSH server *and* client, web server):
	- SSH client binaries in particular are oftentimes used to grab passwords; drop files posing as kernel header files are not uncommon (XOR-encrypted) → **/usr/include/linux/\*** might be interesting. (**dpkg-query -S \${FILE}**, **rpm -qf \${FILE}**)
	- SSH and web server binaries might contain backdoors.

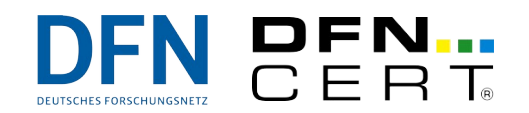

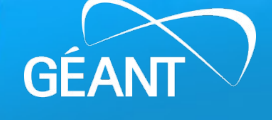

#### **Persistence of Malware**

Malware often tries to stay active across system reboots. There are many ways to achieve this. Some of the most common places to look:

- Init process data (inittab, init scripts, systemd units, …),
- cron jobs (user crontabs, scheduled scripts),
- modifications of ubiquitous services/binaries.

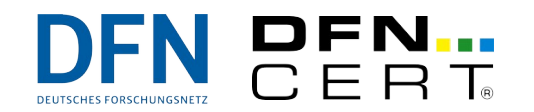

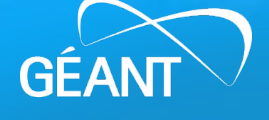

## **A Low-Effort Alternative to Mounting: testdisk**

- Not necessarily pre-installed,
- scans for partition data,
- provides an interactive walk-through ability,
- can detect and (sometimes) recover deleted files (in file systems),
- comes with **photorec**, which will do full-disk carving for some file formats,
- on GitHub: **<https://github.com/cgsecurity/testdisk>**.

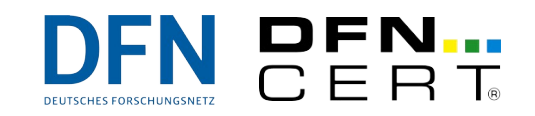

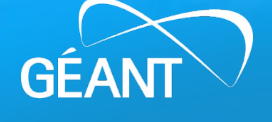

# Deeper and wider: **Timelines**

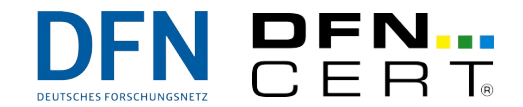

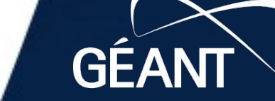

 $B<sub>1</sub>$ 

**B23** 

 $68'$ 

www.geant.org

### **The Idea of Timelines**

- Generally speaking, timelines provide a single, consolidated, central view of what has happened over time on a given system.
- Potential data sources:
	- File system,
	- log files,
	- any other timestamped data.
- For the moment, we will look at file system timelining.

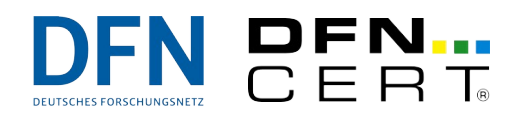

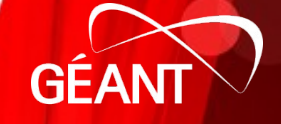

## **File System and Timestamps**

In most file systems, every file "has" three timestamps:

- "M": Modification time (content change).
- "A": Access time (content read),
- "C": Change time (status/metadata change).
- (Some filesystems also have "Cr": Create time.)

Hence, this triple is often called "MAC" data.

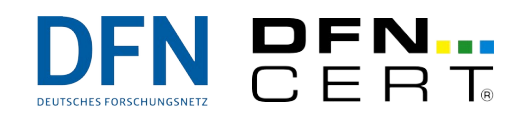

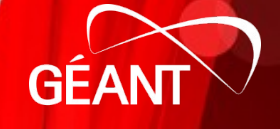

### **Creating a Timeline With System Tools**

Trivial to do on a mounted file system:

 **find \${DIR} -xdev -print0 \ | xargs -0 stat -c "%Y %X %Z %A %u %g %n" \ > timestamps.dat**

Maybe pretty-print it with Nixon's script:

 **timeline-decorator.py < timestamps.dat \ | sort -n > timestamps.txt**

This, of course, touches *every* directory, so all the access times are potentially screwed up.

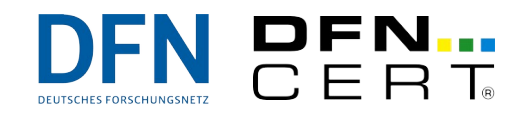

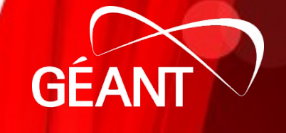

**More Hardcore Timeline Creation**

The Sleuth Kit (**<https://sleuthkit.org/>**) provides a set of low-level analysis tools. These can, among many other things, collect timeline information:

- **tsk\_gettimes -m \${IMAGE}.raw \**
	- **> \${IMAGE}.tsktimeline**

Again, some prettyprinting and massaging would be nice:

 **mactime -y -d -b \${IMAGE}.tsktimeline \ | sed "/^0000-00-00T00:00:00Z/d" \ > \${IMAGE}.tsktimeline.csv**

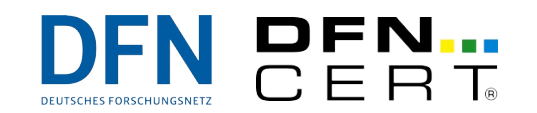

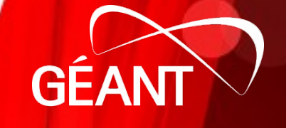

### **Timeline Analysis Observations**

- mtimes and atimes can be changed trivially, ctimes are harder to fake.
- ctimes often indicate file creation times.
- atimes record when binaries were executed.
- Many tools try hard to preserve atimes and mtimes (for instance, **tar**).

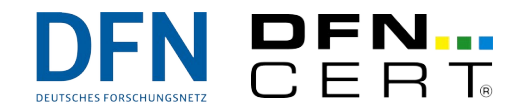

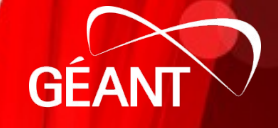

### **Timeline Analysis Pitfalls**

- Every timestamp recorded in the filesystem is the *most current* timestamp. Earlier timestamps are **overwritten**. In particular, timestamps may well be tainted by the initial investigation.
- Cronjobs and the like can periodically screw up traces.
- The time zone of the system is critical information.

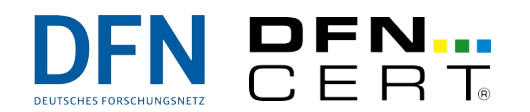

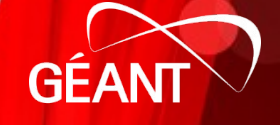

# Wrap-Up

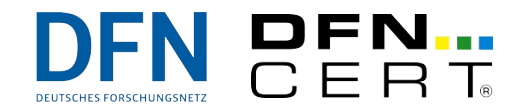

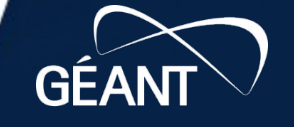

 $\dot{\delta}$ B73

**B23** 

687

www.geant.org

### **Recap**

- Stabbing in the dark is very, very, very tedious.
- Every clue you can possibly get helps a lot.
- Automation helps a lot, but requires effort.

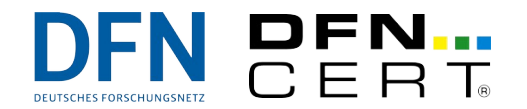

## **Dangerous Pitfalls**

- Not having found evidence is not absence of evidence.
- Absence of evidence is not evidence of absense.
- The few traces present can be misinterpreted  $\rightarrow$ jumping to conclusions is very easy.
- Any open-ended forensic analysis likely requires more effort than you are willing or able to spend → it helps to define the goal *beforehand*.

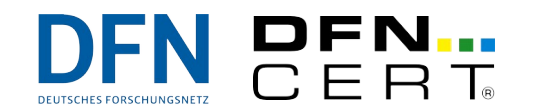

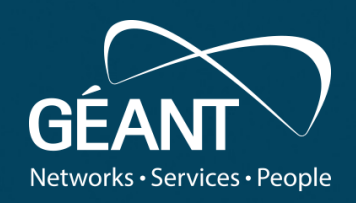

#### ank v  $\cdots$   $\cdots$ **Thank you**

• Fifth level Any questions?

#### www.geant.org

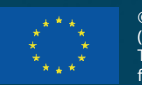

© GÉANT Association on behalf of the GN4 Phase 2 project (GN4-2).

**Figure 2020**<br>The European Union's Horizon 2020 research and innovation The research leading to these results has received funding from

programme under Grant Agreement No. 731122 (GN4-2).